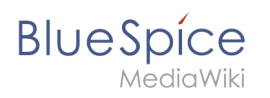

# **Namensraum**

# Inhaltsverzeichnis

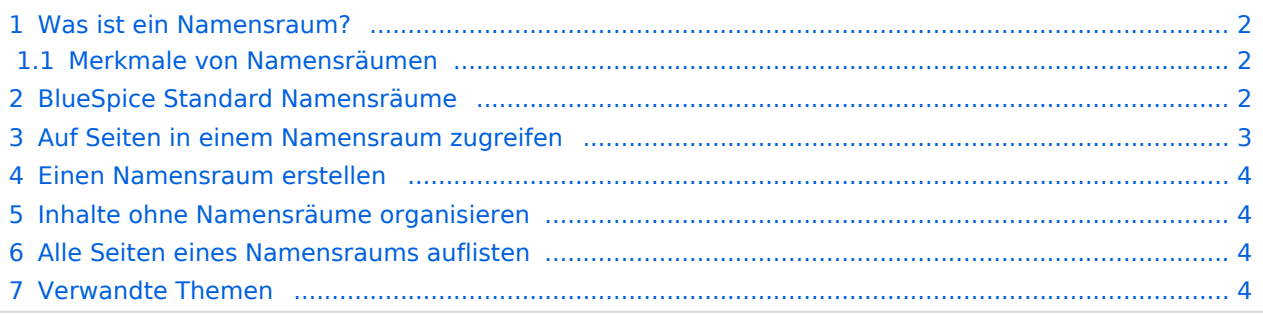

<span id="page-1-0"></span>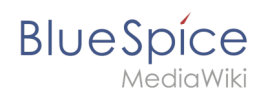

# Was ist ein Namensraum?

Ein **Namensraum (Namespace)** dient dazu, ein Wiki in verschiedene Bereiche einzuteilen.

Wir nehmen oft das Beispiel von Schränken, um das Prinzip der Namensräume deutlich zu machen. Es gibt Regale, wo jeder reinschauen und etwas bearbeiten kann. Es gibt Glasschränke mit Schloss, in die jeder hineinschauen aber nicht jeder alles bearbeiten kann. Es gibt geschlossene Holzschränke mit Schloss, da können nur ausgewählte Personen hineinschauen und arbeiten. Und jeder Schrank kann anders aussehen.

Es gibt gewisse Aspekte von Namensräumen, die Sie kennen sollten, bevor Sie neue Namensrräume anlegen.

#### <span id="page-1-1"></span>**Merkmale von Namensräumen**

- **Rechteverwaltung**: Jedem Namensraum können unterschiedliche Rechte und Rollen zugewiesen werden. Allerdings sind flache Hierarchien für Wikis empfehlenswert.
- **Suchfunktion**: In der Suche kann der Suchbereich auf einzelne Namensräume eingegrenzt werden.
- **Design**: Seiten in verschiedenen Wikibereichen können durch Namensräume unterschiedlich formatiert werden.
- **Ein Namensraum pro Seite**: Eine Seite kann nur einem einzigen Namensraum zugeordnet werden. Der gleiche Seitenname in einem anderen Namensraum erstellt eine neue Seite.
- **Flache Struktur**: Namensräume gibt es zudem nur auf einer Ebene, d. h. ein Namenraum kann keine untergeordneten Namensräume besitzen.

# <span id="page-1-2"></span>BlueSpice Standard Namensräume

BlueSpice verwendet unter anderem die 15 Standard und zwei sogenannte Pseudo Namensräume aus MediaWiki:

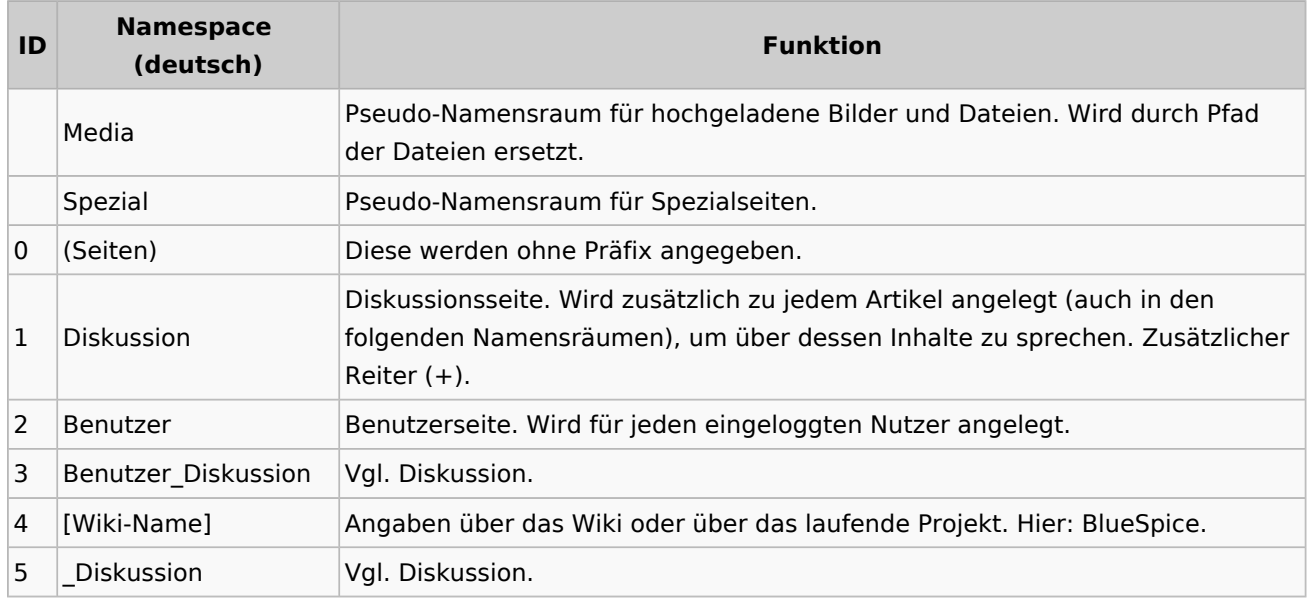

# **BlueSpice**

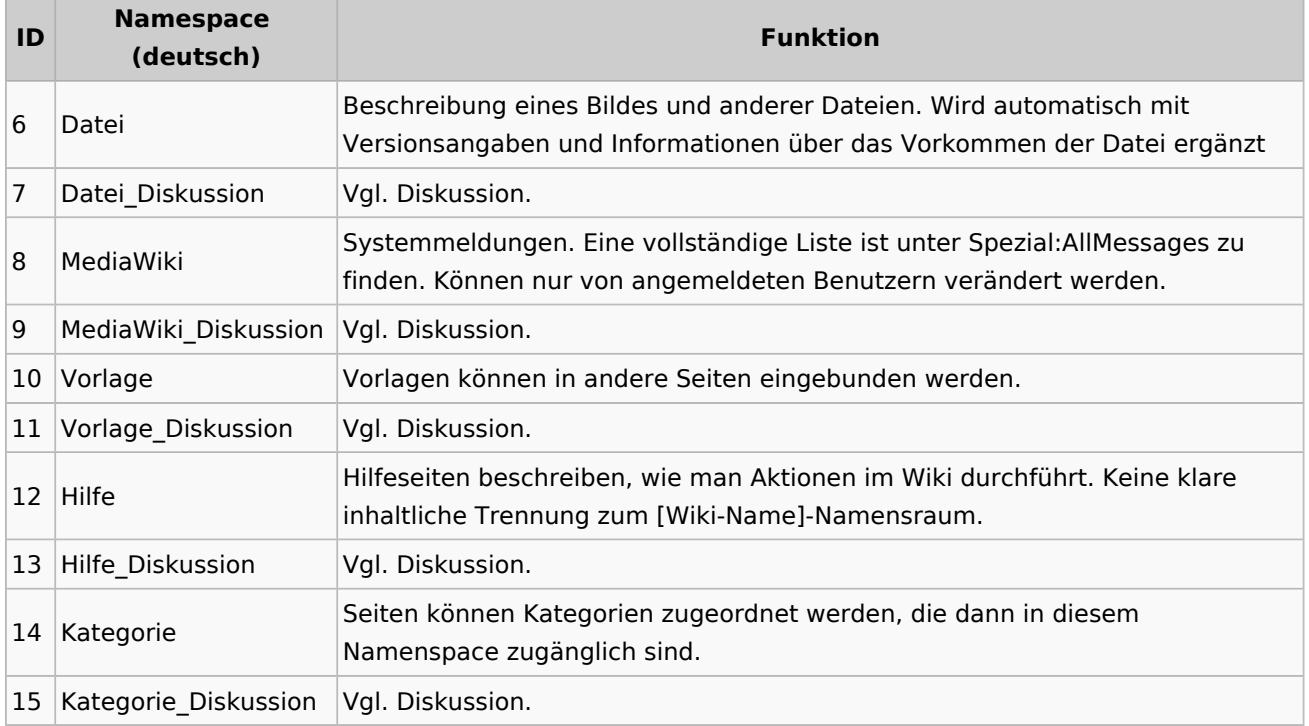

**Standard Namensraum:** Eine Seite wird dem "Seiten" Namensraum zugeordnet, solange keine anderen Angaben gemacht werden.

**Pseudo Namensräume:** Die zwei Pseudo Namensräume (Medium, Spezial) werden zwar wie normale Namensräume verwendet, es können jedoch weder Seiten angelegt noch vorhandene Seiten verändert werden.

Die meisten Seiten in den Namensräumen werden automatisch erzeugt:

- Spezialseiten werden vom System bei der Installation generiert
- Media- und Bildseiten entstehen mit dem Hochladen einer Datei
- Benutzerseiten werden immer dann erzeugt, wenn ein Nutzer im Wiki agiert
- Diskussionsseiten werden ebenfalls mit den jeweiligen Seiten erstellt
- Damit bleiben nur noch die Seiten im Hauptnamensraum (Seiten), [Wiki-Name], Vorlage, Hilfe und Kategorie, die frei erstellt werden können. Die Seiten zu den jeweiligen Kategorien können Sie über die Spezialseite "Alle Seiten" abfragen.

**Hinweis:** Im Standard-MediaWiki sind die Namen dieser Bereiche "hart kodiert". Das bedeutet, dass sie im Quellcode des MediaWiki festgelegt worden sind, und nicht von den Benutzern geändert werden können.

## <span id="page-2-0"></span>Auf Seiten in einem Namensraum zugreifen

Um eine Seite in einem bestimmten Namensraum zu sehen oder zu erstellen, wird deren Name einfach vor den Seitentitel gestellt und mit einem Doppelpunkt getrennt: Setup: Installation

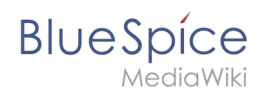

Wenn Sie einen Namensraum angeben, der dem Wiki nicht bekannt ist, wird die Seite im Standard-Namensraum Main angelegt. Das als Namensraum angegebene Präfix wird dann zum Seitennamen hinzugefügt und nicht als Kennzeichnung eines Namensraums erkannt. Sollten Sie versehentlich Seiten mit einem Namensraumpräfix erstellt haben und der Namensraum existiert (noch) nicht, reicht es nicht aus, den Namensraum nachträglich zu erstellen; die Seiten würden dann "verschwinden". Verschieben Sie die Seiten in so einem Fall zunächst in einen anderen Namensraum, erstellen Sie den gewünschten Namensraum und verschieben Sie die Seiten dann wieder zurück.

## <span id="page-3-0"></span>Einen Namensraum erstellen

Zusätzliche Namensräume können in der Namensraumverwaltung unter "Globale Aktionen > Verwaltung" erstellt werden. Der Menüpunkt "Namensraumverwaltung" lädt die Spezialseite Spezial:NamespaceManager .

#### <span id="page-3-1"></span>Inhalte ohne Namensräume organisieren

Wenn Sie Seiten in Ihrem Wiki gruppieren wollen, ohne dass zusätzliche Benutzerrechte oder Sucheinschränkungen notwendig sind, können Sie die Syntax der Namensräumezu Hilfe nehmen. Wenn Sie den Seiten ein Präfix mit einem Doppelpunkt voranstellen, können Sie so einen Bereich **im Namensraum Main simulieren.**

So ist es möglich, Seiten mit dem gleichen Namen in verschiedenen "Räumen" im Namensraum "Seiten" zu verwenden und damit verschiedene Gruppen auf einem Wiki arbeiten zu lassen. Da diese eigenen "Namensraum"-Präfixe Bestandteil des Seitennamens sind, kann man nun alle Seiten in diesem simulierten Namensraum anzeigen lassen, indem man im Suchfeld nach dem Präfix suchen lässt.

Da man Seiten auch über Kategorien und Unterseiten organisieren kann, sollten Sie sich am Anfang darüber klar werden, wie Sie die Inhalte in Ihrem Wiki verwalten sollen.

Dies können Sie zum Beispiel nach Installation Ihres Wikis mit dem BlueSpice draw.io Plugin direkt in BlueSpice visualisieren und mit Ihrem Team diskutieren.

#### <span id="page-3-2"></span>Alle Seiten eines Namensraums auflisten

Um alle Seiten in einem Namensraum zu sehen:

- 1. Gehen Sie zur Spezialseite "Alle Seiten"
- 2. Lassen Sie das Eingabefeld leer
- 3. Wählen Sie einen Namensraum aus dem Auswahlmenü
- 4. Klicken Sie "Anwenden"

## <span id="page-3-3"></span>Verwandte Themen

- [NamespaceCSS](https://de.wiki.bluespice.com/wiki/Referenz:NamespaceCss)
- [Namensraumverwaltung](https://de.wiki.bluespice.com/wiki/Namensraumverwaltung)

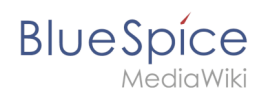

**Namensraum:** Im Wiki abgetrennter Bereich, dessen Inhalte über spezielle Berechtigungen gelesen und bearbeitet werden können. Ein Artikel kann nur EINEM Namensraum zugewiesen werden. Einen Namensraum erkennt man an einem mit Doppelpunkt abgetrennten Präfix vor dem Artikeltitel.

**Spezialseiten:** Automatisch generierter Inhalt, der Übersichten oder verschiedene Möglichkeiten für die Verwaltung und Pflege des Systems bietet. Zudem gibt es auch Spezialseiten mit Funktionen und Informationen für User.

**Diskussionsseite:** Zu jeder Artikelseite gibt es eine eigene Diskussionsseite. Dort kann über die Inhalte des Artikel diskutiert werden. Hier ist es auch üblich alle Kommentare stehen zu lassen und eine Signatur hinter dem eigenen Kommentar einzufügen.

**Kategorie:** Kategorien helfen, Inhalten eine zusätzliche Strukturierungsebene hinzuzufügen und Inhalte schneller zu finden. Inhalte werden mit Kategorien verschlagwortet.

Seiten werden im Wiki nicht umbenannt, sondern in eine Seite mit neuem Namen verschoben.